#### 天気図情報 XML の解説

天気図情報は、等圧線が通る位置や高低気圧の位置および海上における悪天予想情報等を緯度経度データで格納しており、実況天気図および 予想天気図を拡大縮小等の編集可能なベクトルデータとして提供する事を目的とする。本書では、データ構造に従って「提供範囲」「全体構成」 「各部の構成と内容」「実例」に分けて解説を行う。

#### 0. 提供範囲

各天気図情報の提供範囲は以下の通りである

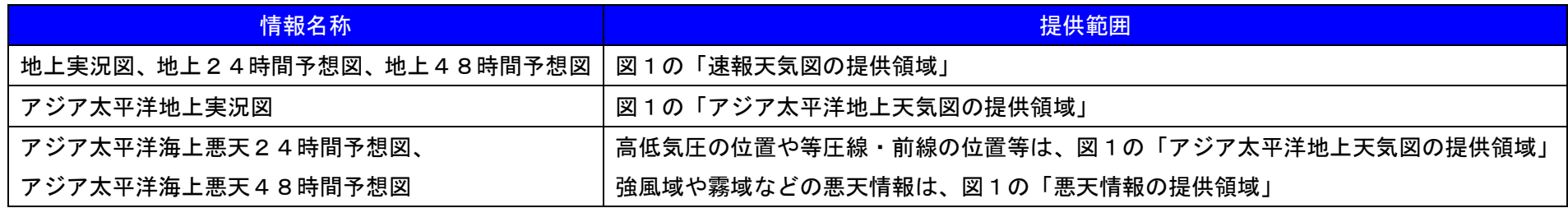

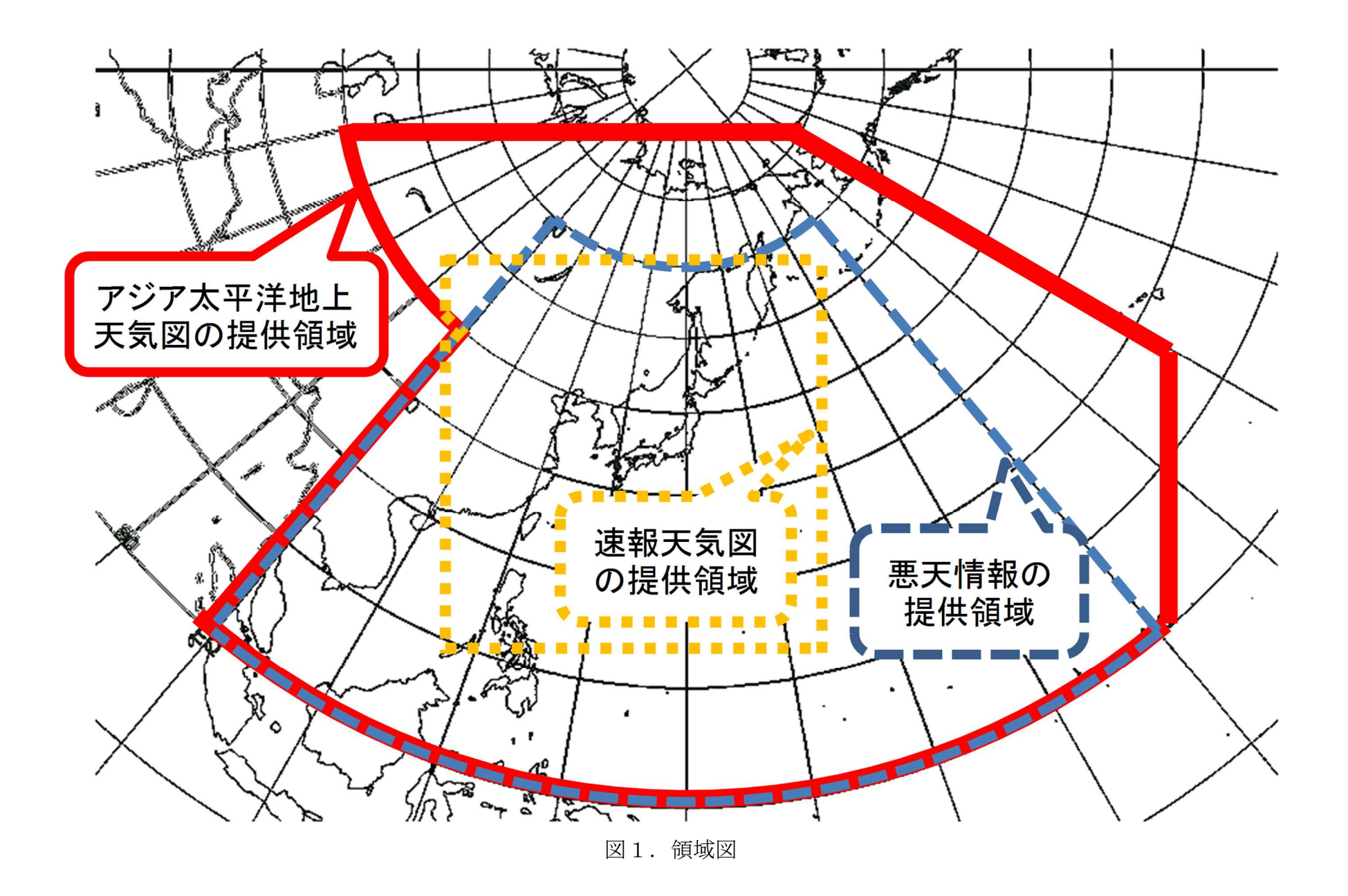

# 1. 全体構成

## 天気図情報XMLは、大きく分けて「管理部」「ヘッダ部」「ボディ部」の3つの構成からなる。

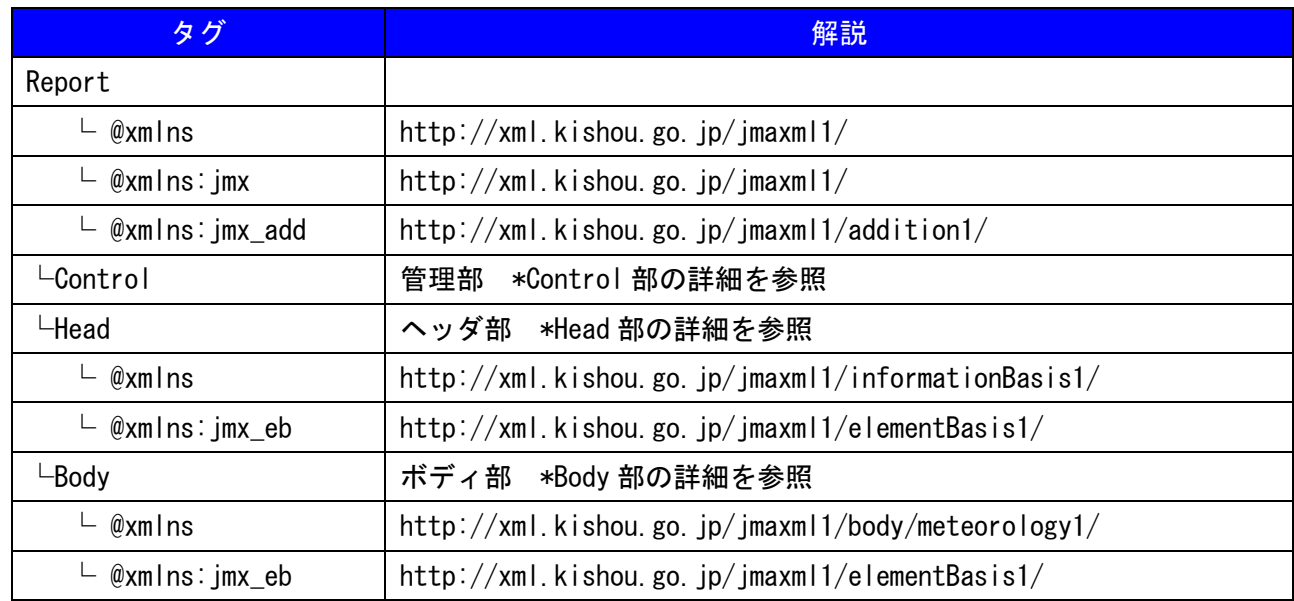

2. 各部の構成と内容

## (1) Control 部の詳細

#### Control 部については、他の気象庁XMLとほぼ同様の構造となっている。

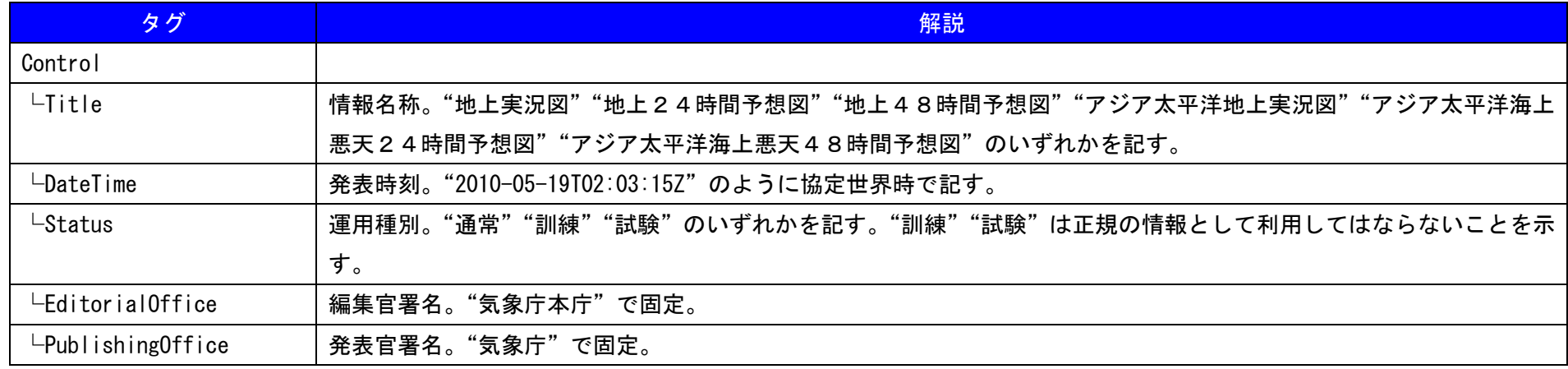

## (2) Head 部の詳細

## Head 部についても、他の気象庁XMLとほぼ同様の構造となっている。

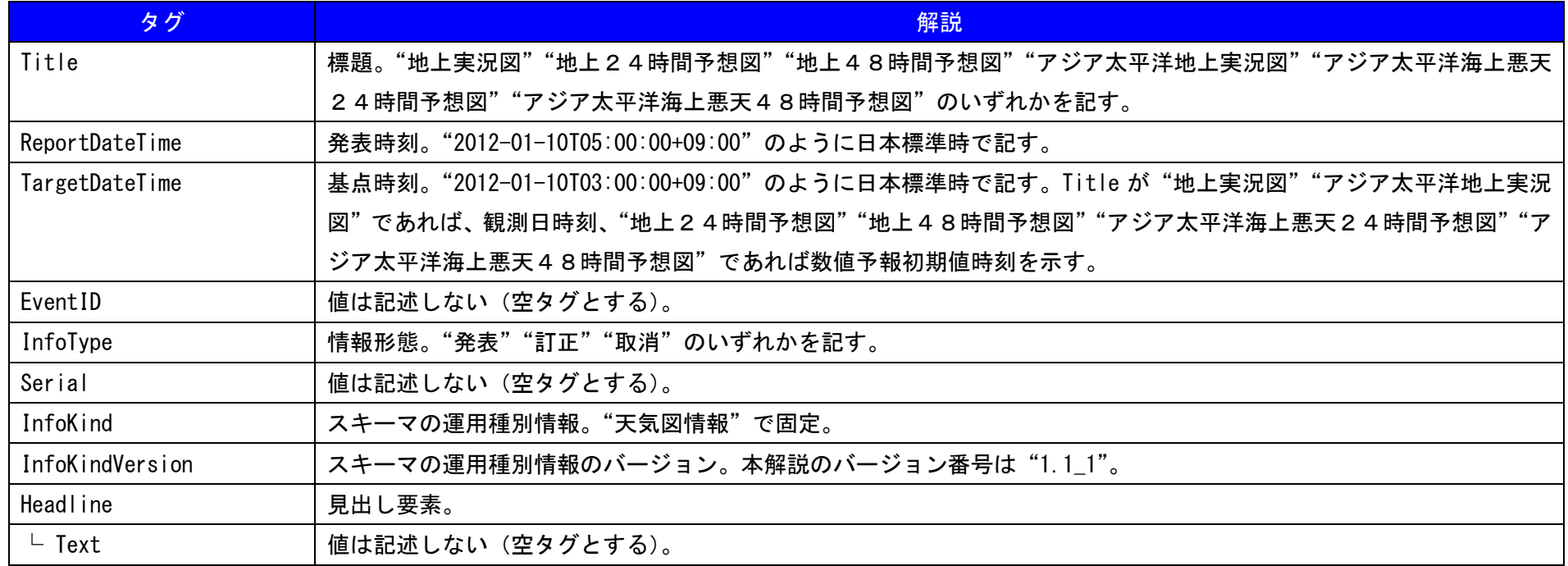

# (3) Body 部の詳細

Body 部の Item タグ1つに対して1つの天気図要素を格納する。Item 以下は、ここでは概要のみとし、詳細は(4)内容部詳細で示す。

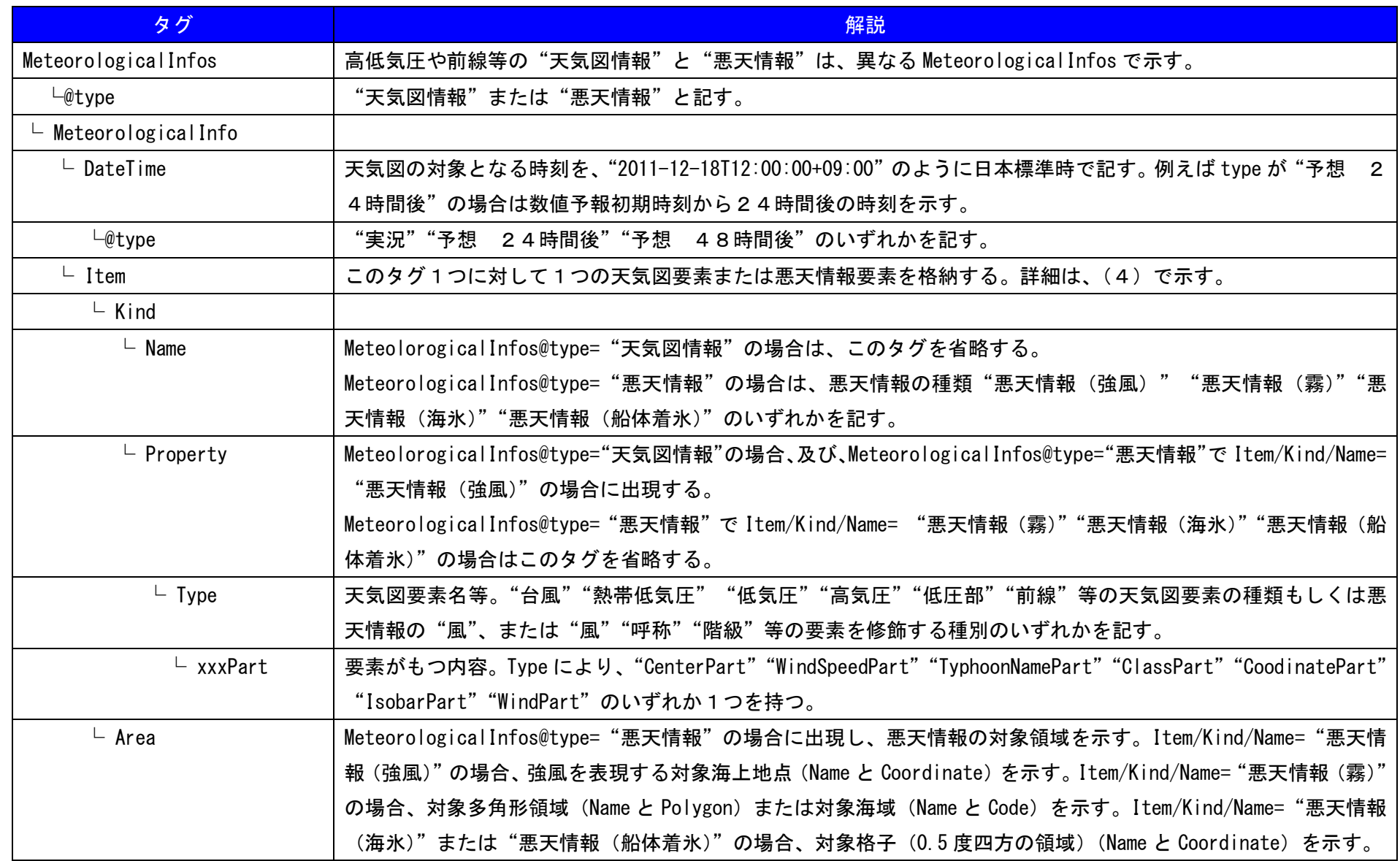

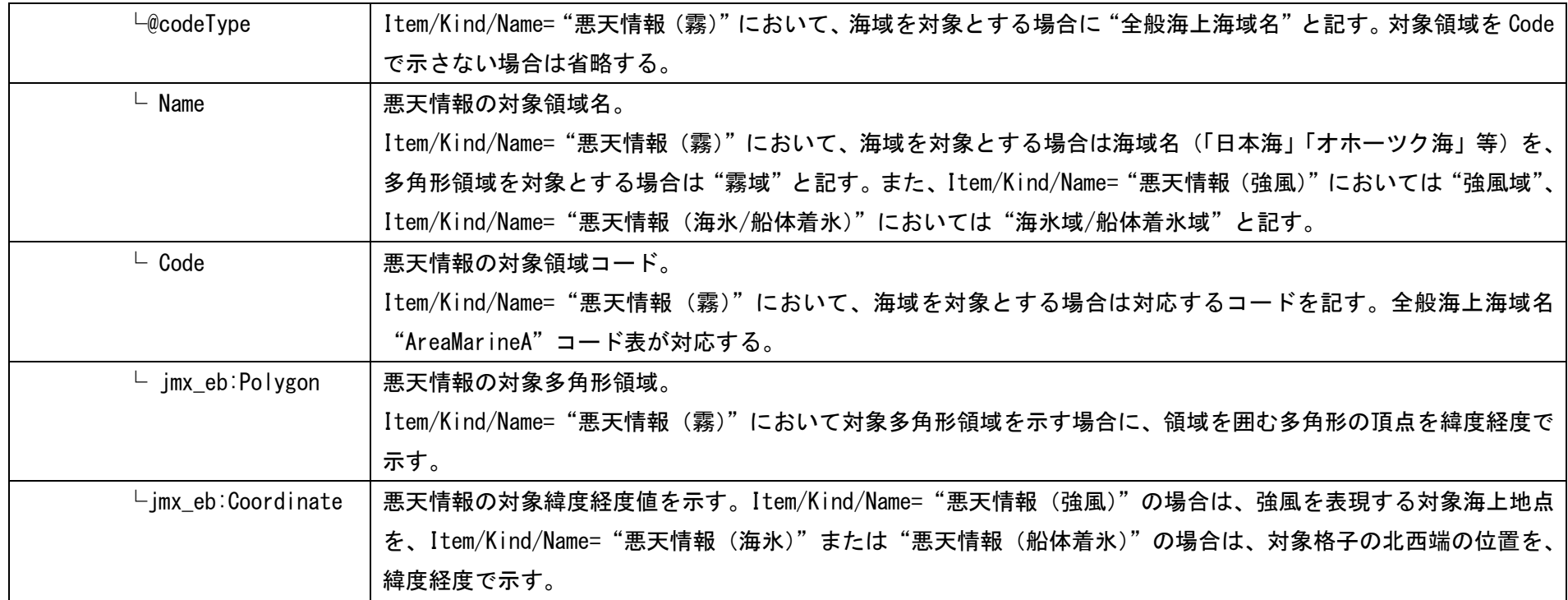

#### (4) 内容部詳細

Item 部は、天気図要素及び悪天情報の数だけ繰り返す。

①要素が"低気圧""高気圧""熱帯低気圧""低圧部"のとき

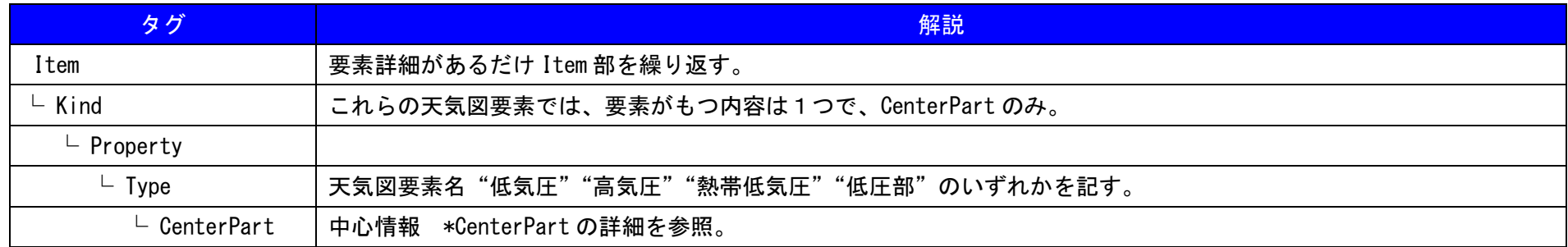

#### ア.CenterPart の詳細

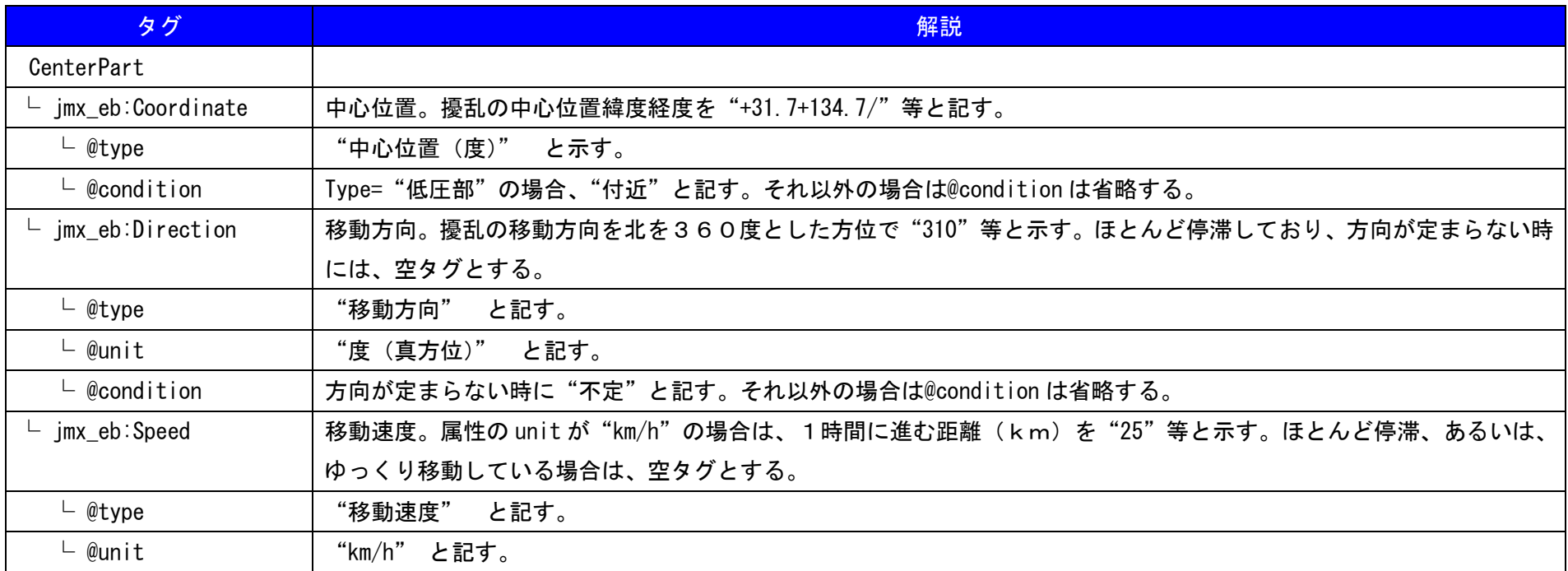

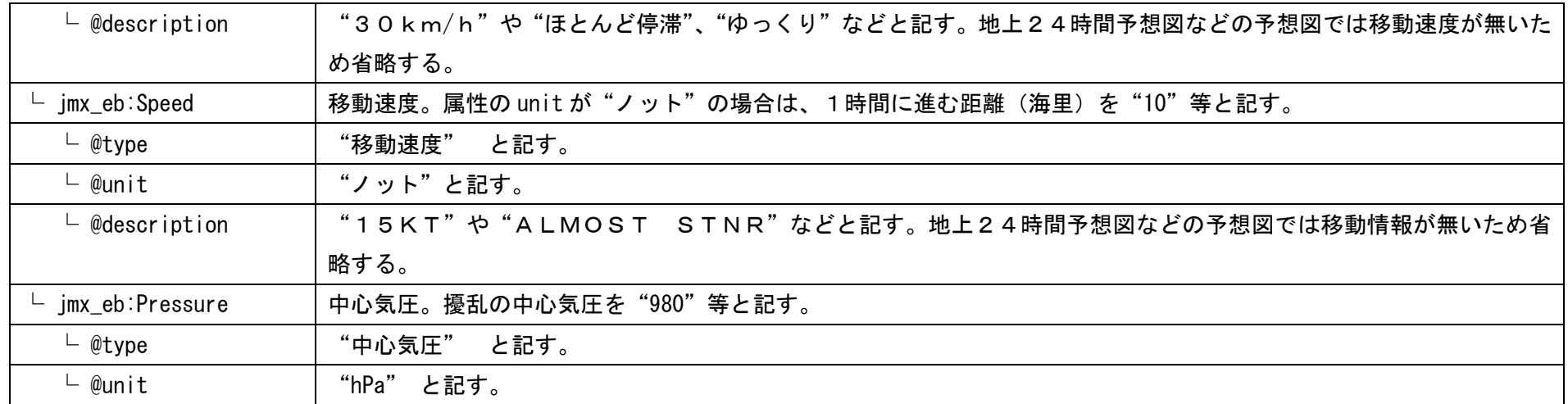

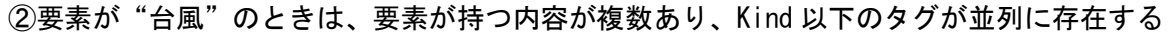

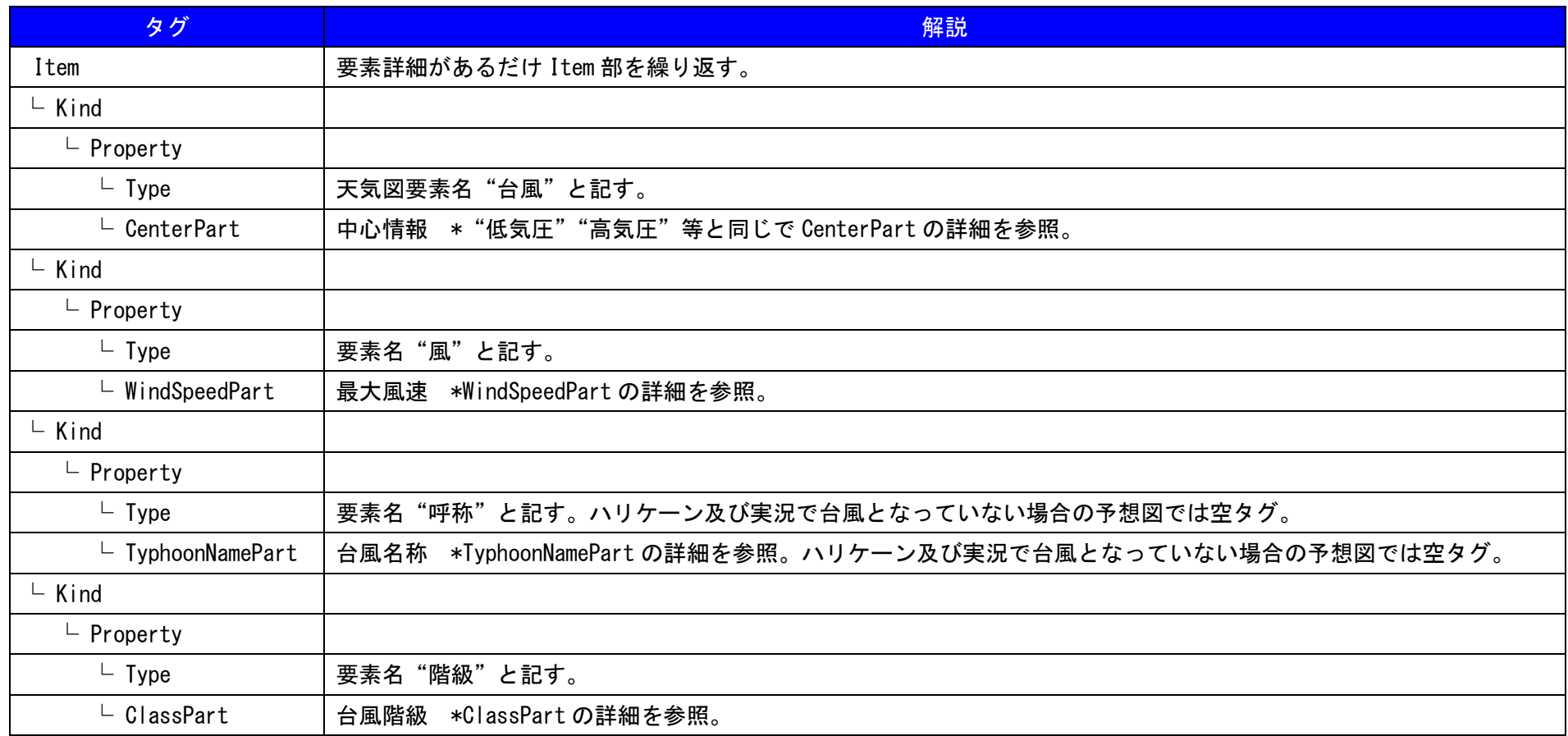

#### ア.WindSpeedPart の詳細

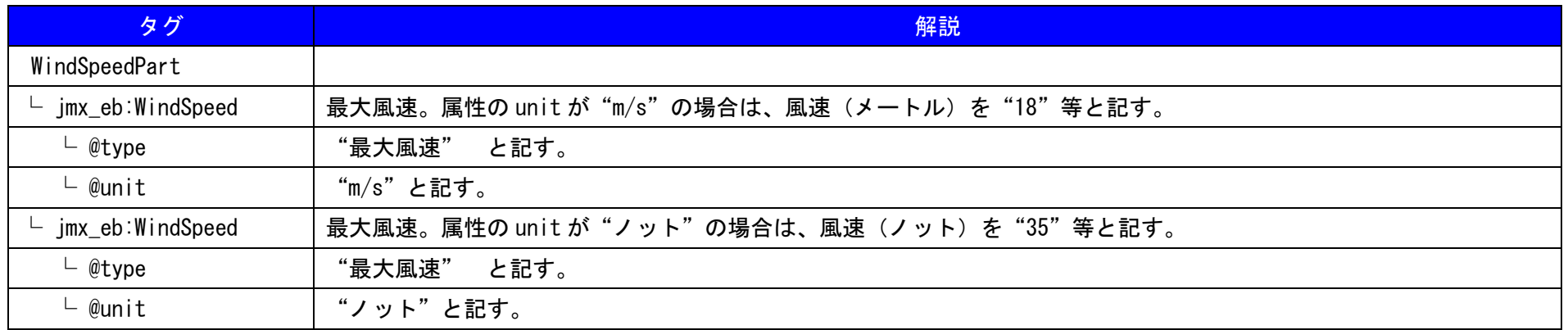

## イ.TyphoonNamePart の詳細

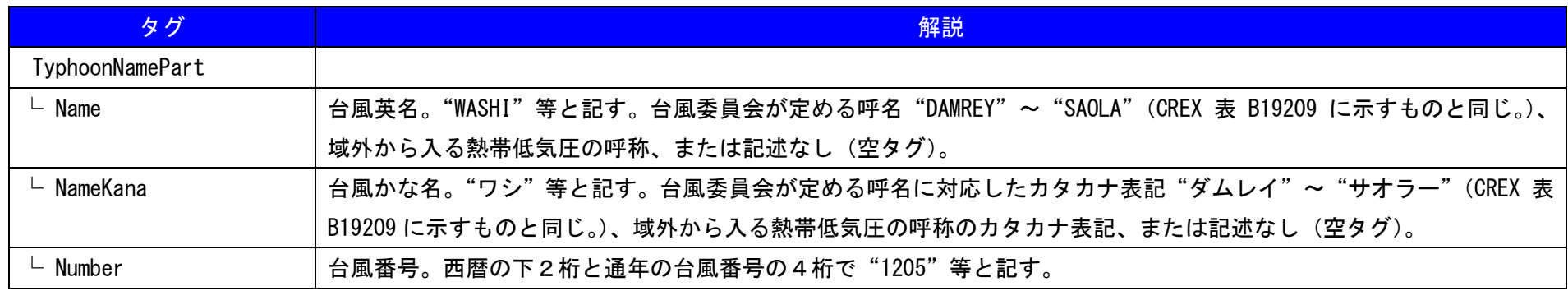

#### ウ. ClassPart の詳細

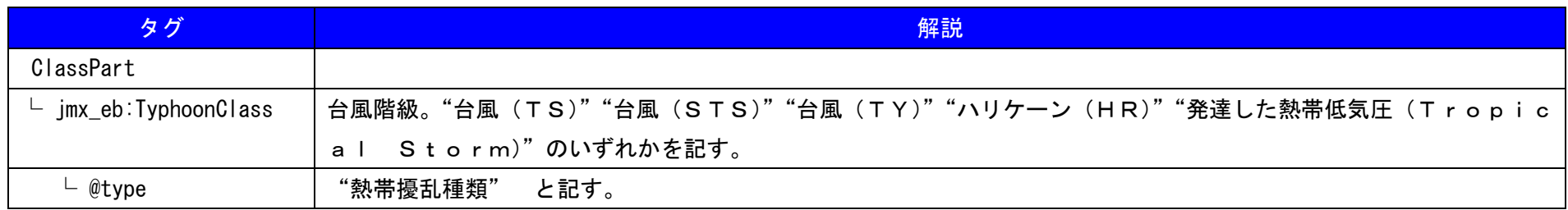

天気図情報-11

## ③要素が"等圧線"のとき

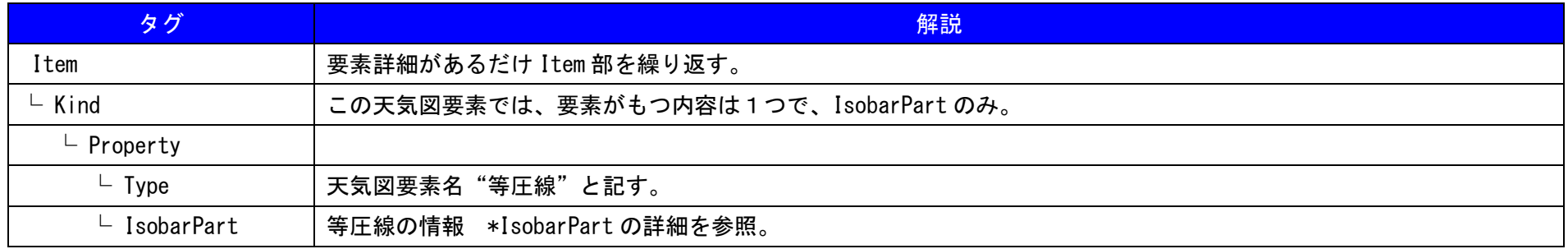

## ア.IsobarPart の詳細

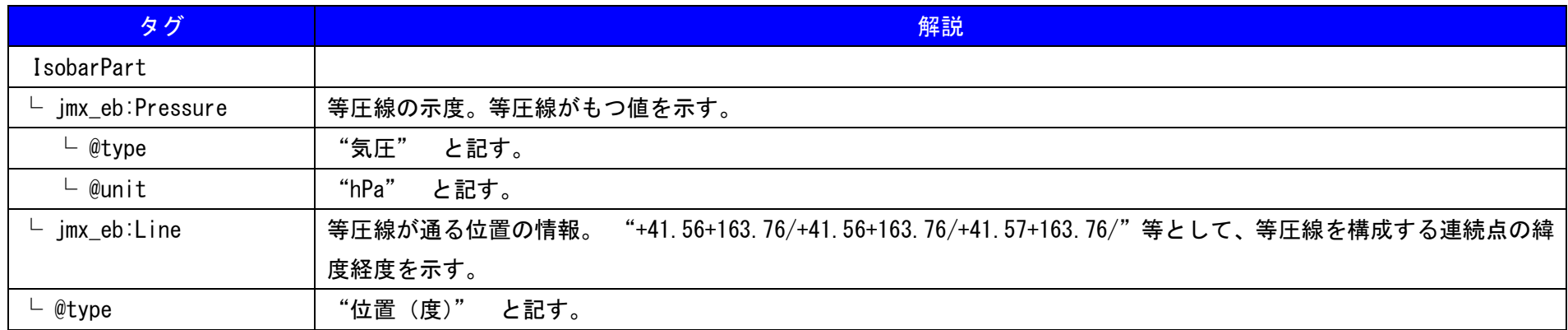

#### ④要素が"寒冷前線""温暖前線""停滞前線""閉塞前線"のとき

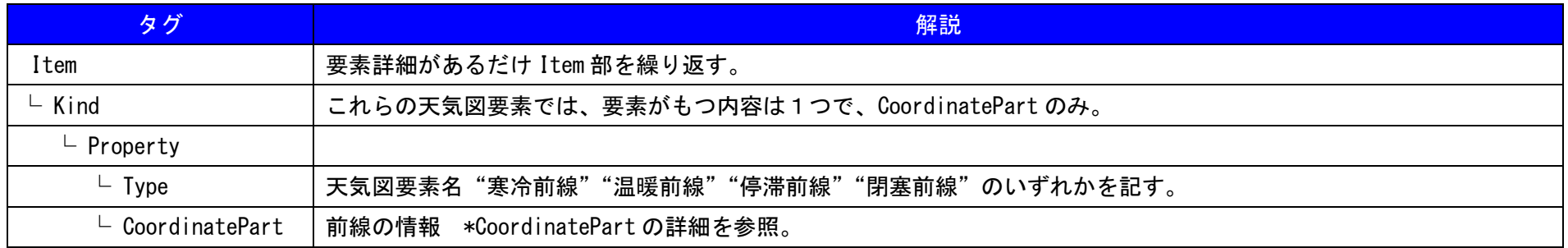

#### ア.CoordinatePart の詳細

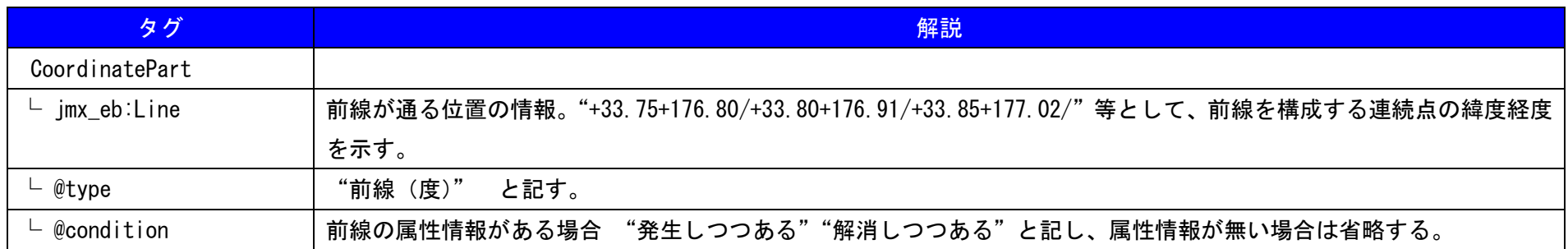

#### ⑤要素が"悪天情報(強風)"のとき

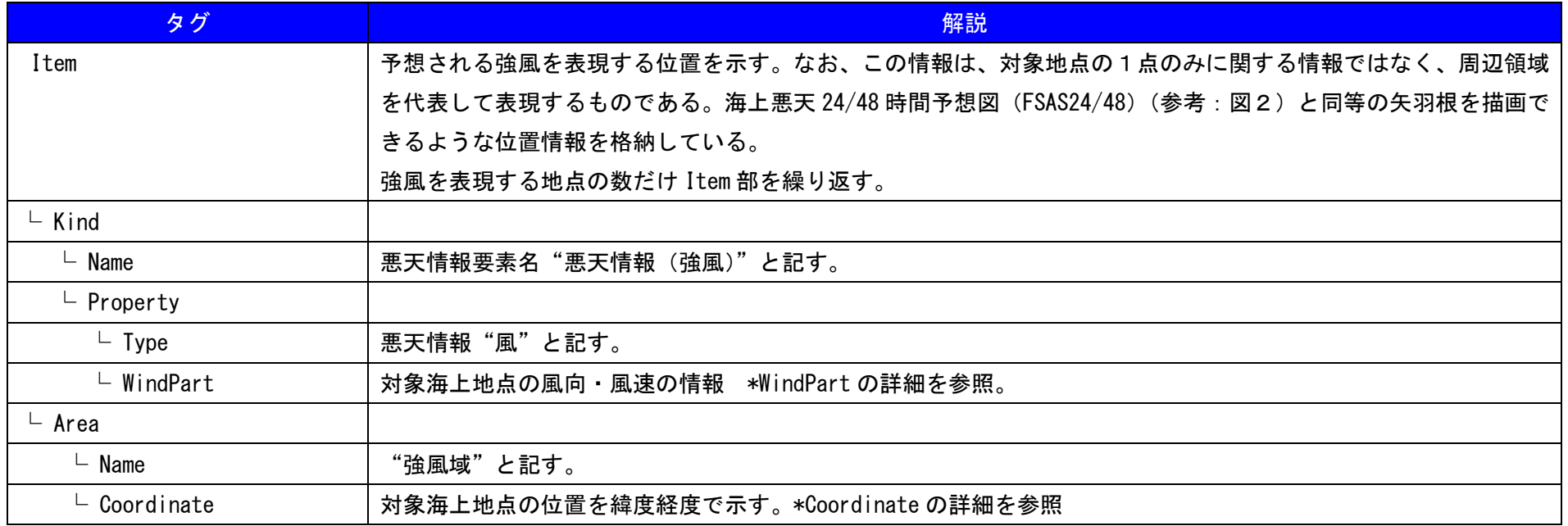

#### ア.WindPart の詳細

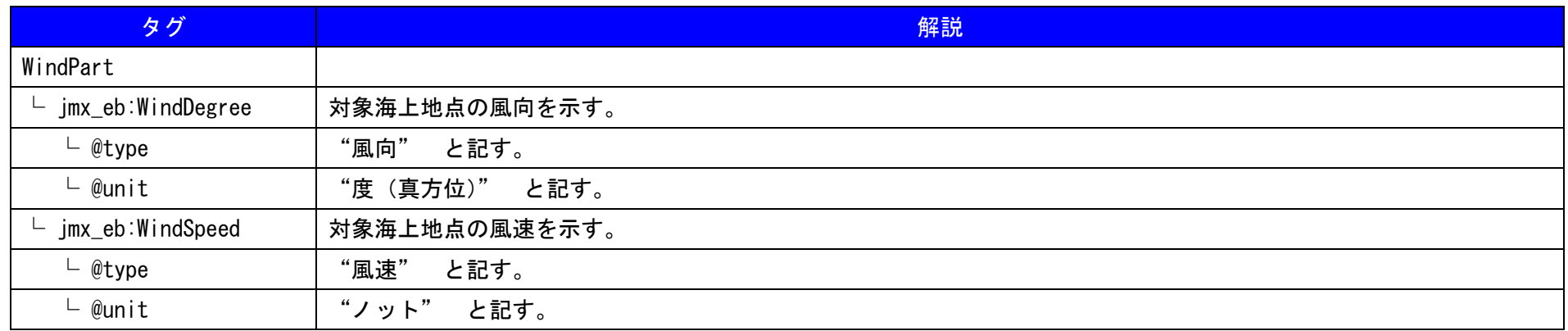

#### イ.Coordinate の詳細

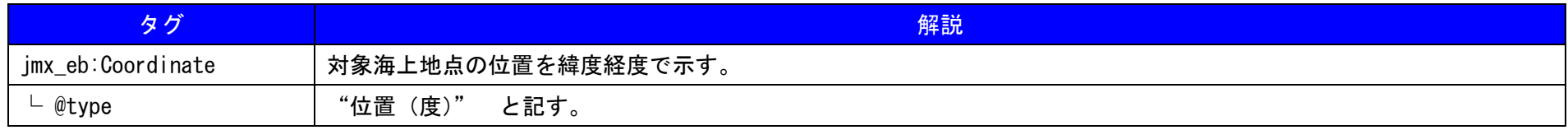

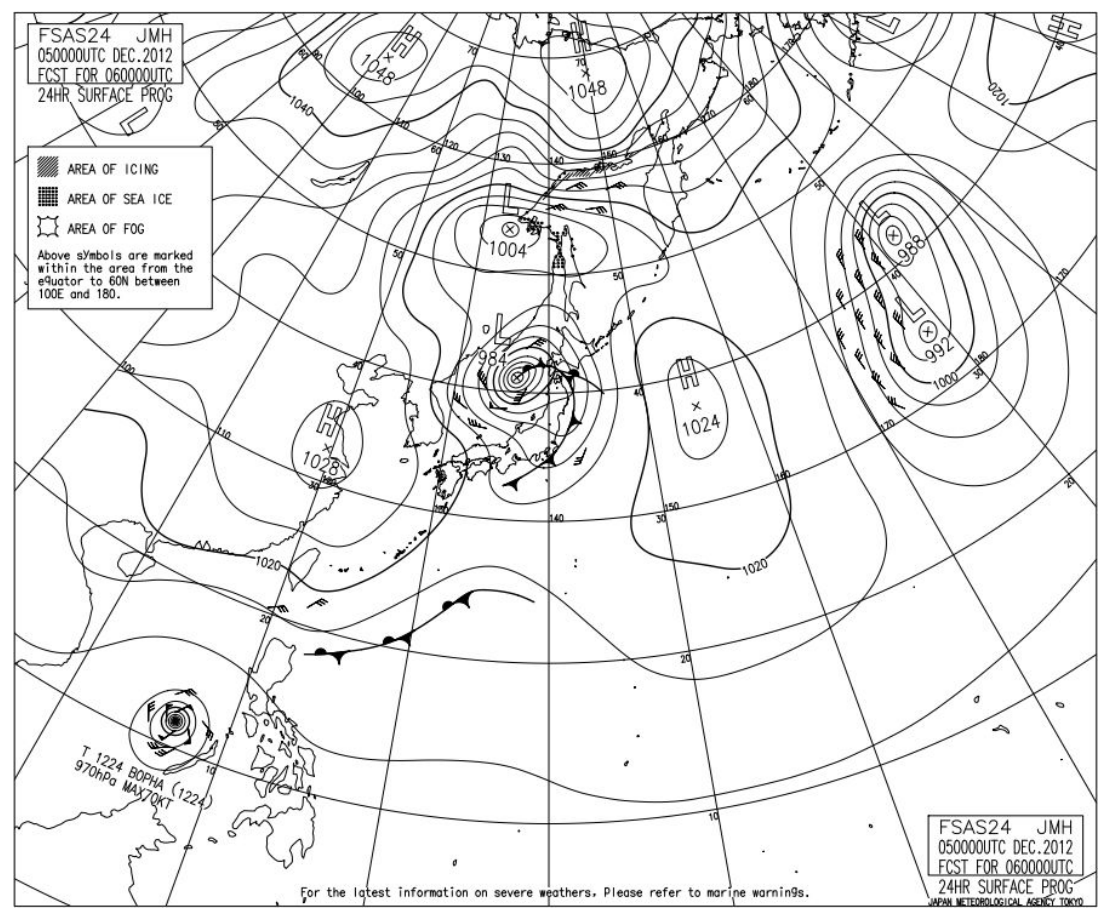

図2.FSAS の例

## ⑥要素が"悪天情報(霧)"のとき

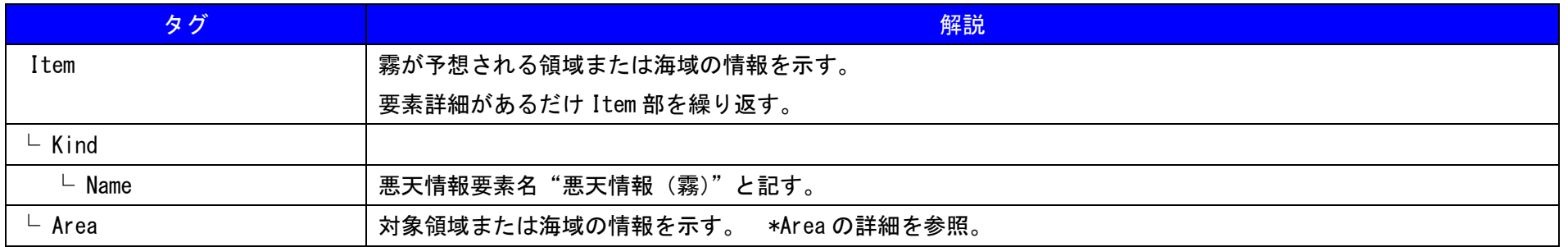

#### ア. Area の詳細(対象多角形領域を示す場合)

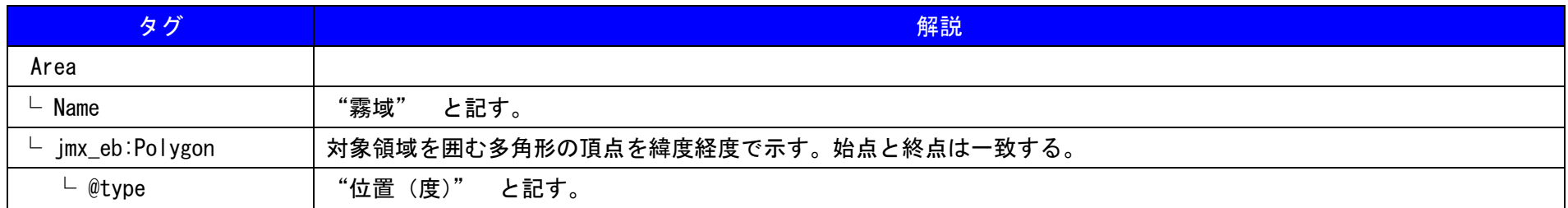

#### イ.Area の詳細(対象海域を示す場合)

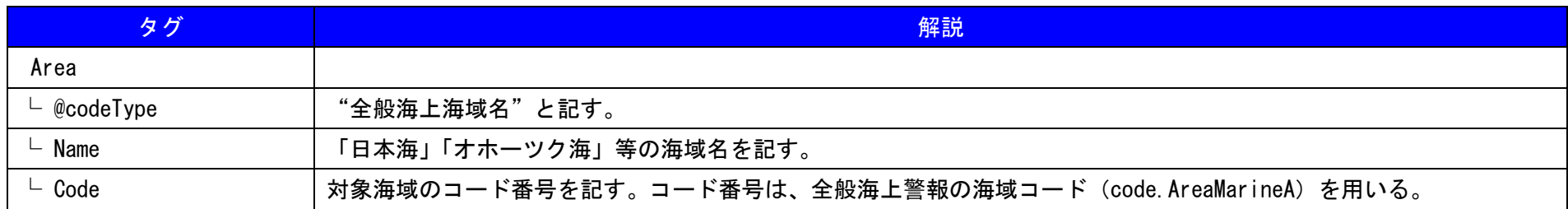

## ⑦要素が"悪天情報(海氷)"または"悪天情報(船体着氷)"のとき

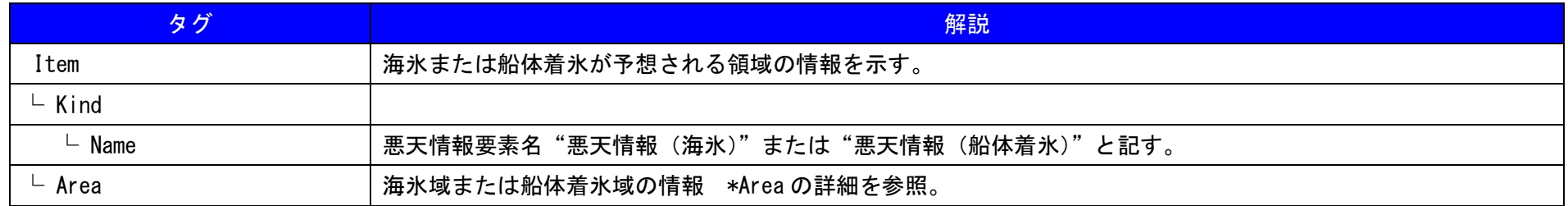

#### ア.Area の詳細

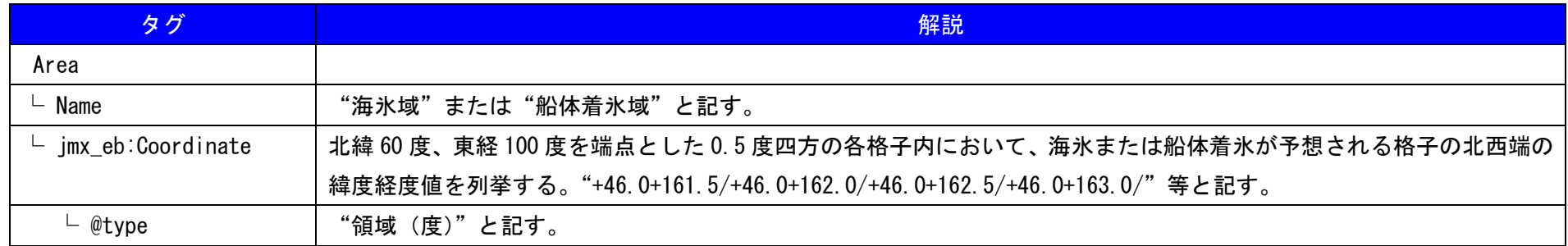

#### 3. 実例

## 天気図情報XMLの記述例

- 3.1 Control Head 部の例
- 3.2 Body 部の例
- 3.2.1 Body 部詳細(高気圧の例)
- 3.2.2 Body 部詳細(台風の例)
- 3.2.3 Body 部詳細(前線の例)
- 3.2.4 Body 部詳細(等圧線の例)
- 3. 2. 5 Body 部詳細 (悪天情報 (強風) の例)
- 3. 2. 6 Body 部詳細 (悪天情報 (霧) の例)
- 3. 2. 7 Body 部詳細 (悪天情報 (海氷/船体着氷)の例)

#### 3.1 Control Head 部の例

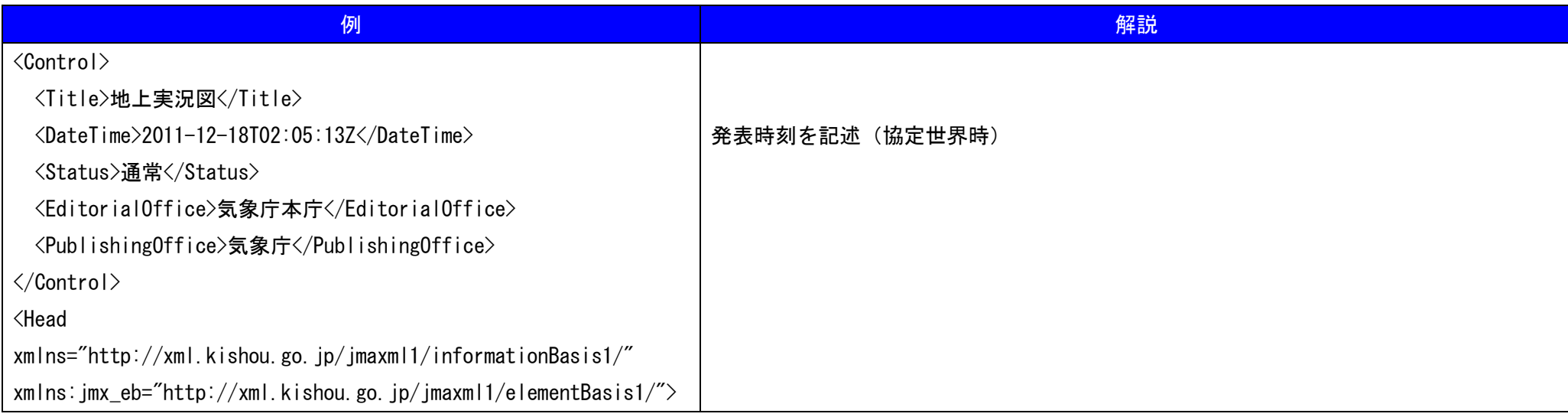

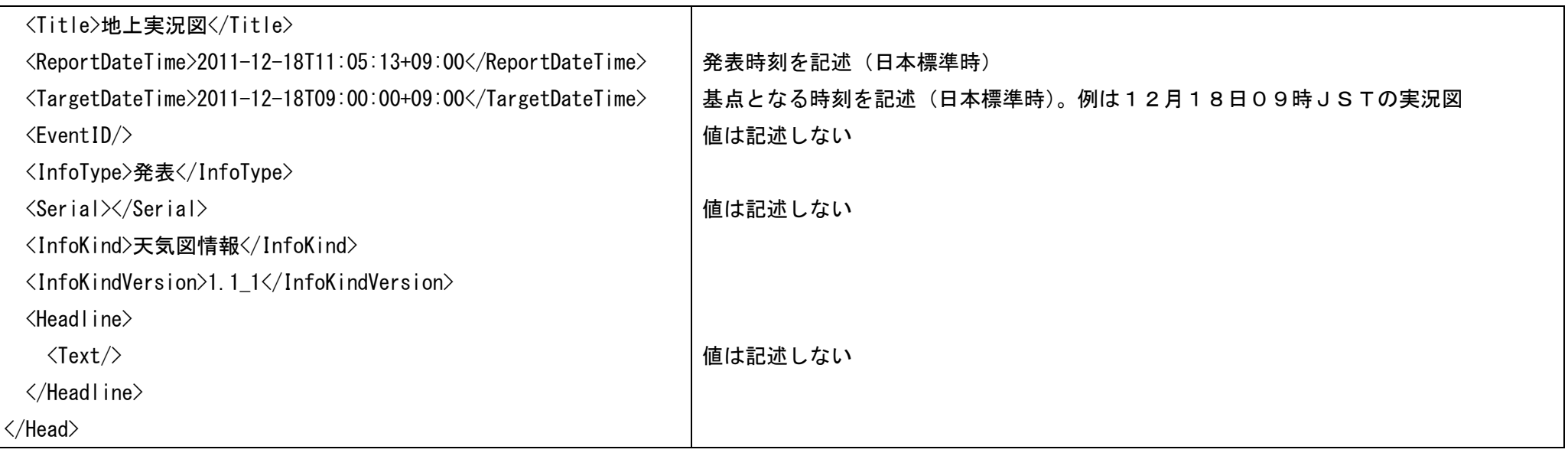

# 3.2 Body 部の例

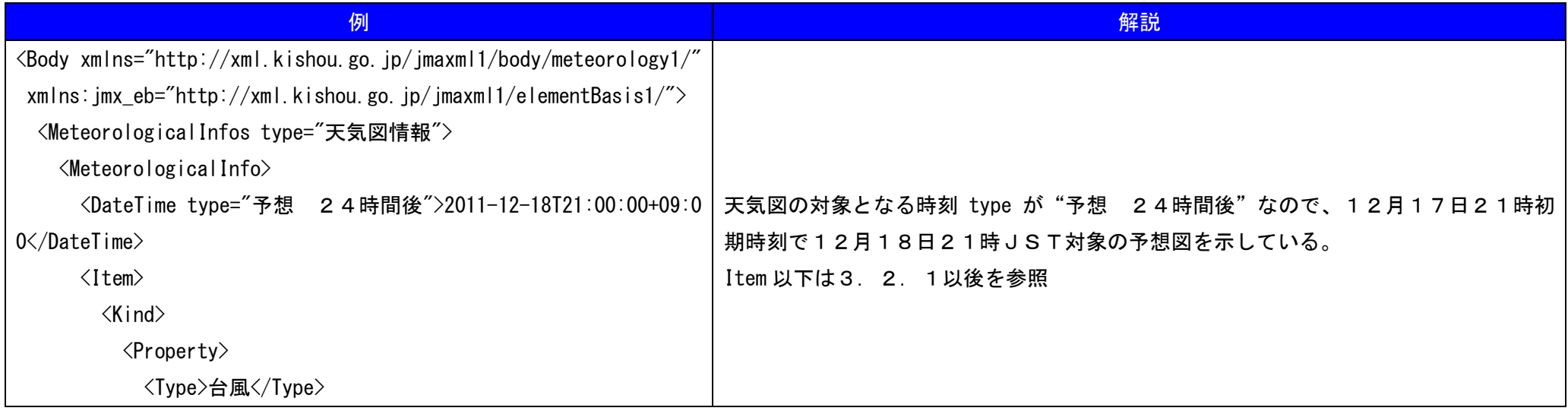

# 3.2.1 Body 部の詳細例(高気圧の例)

# 詳細例として要素が高気圧の例を示す。低気圧・熱帯低気圧・低圧部は Type タグ内が異なるだけで、同様の構造をもつ

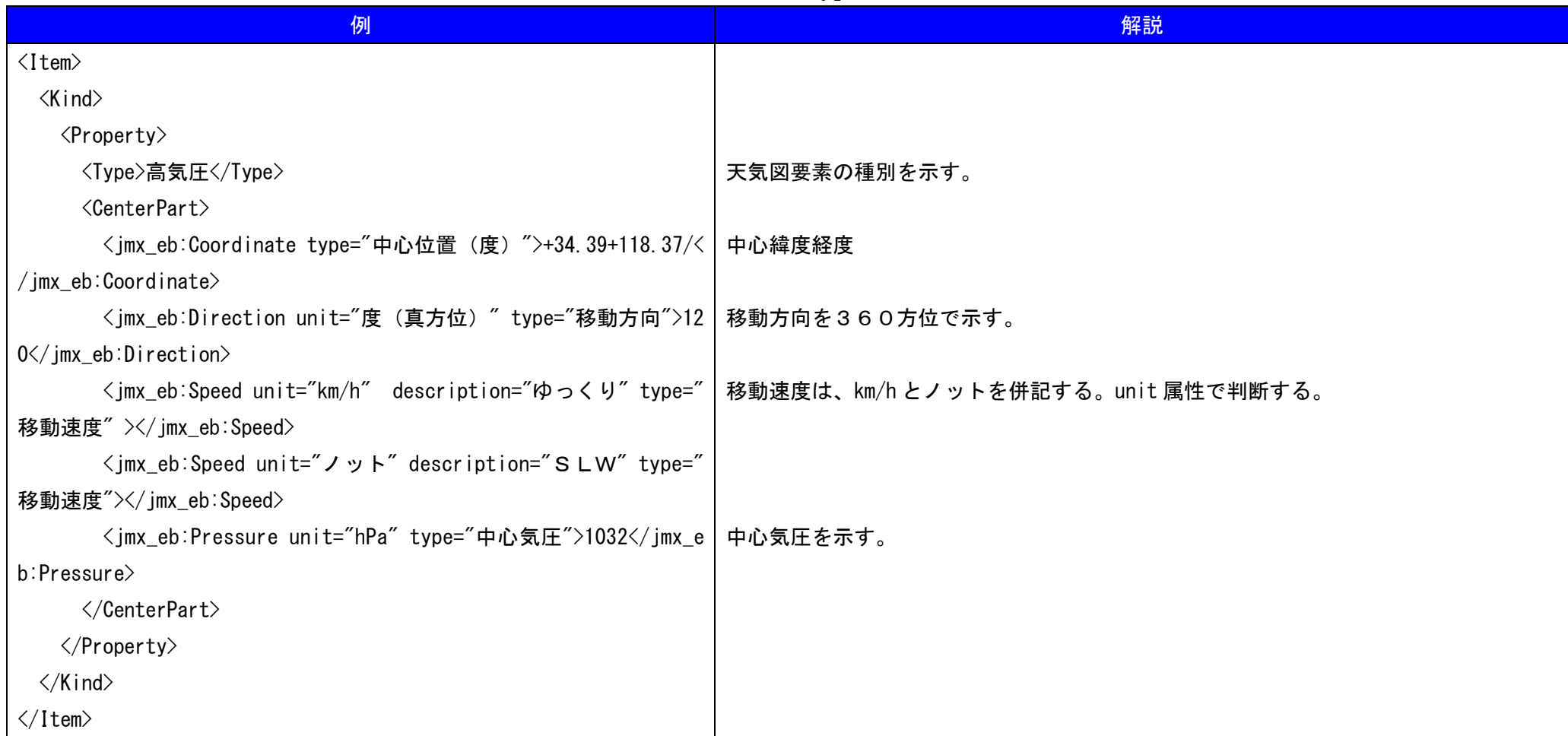

## 3.2.2 Body 部の詳細例(台風の例)

詳細例として要素が台風の例を示す。高気圧などとは異なり、風速や台風階級を示す為に Kind タグが複数存在する。CenterPart の箇所は高 気圧等と同じ構造となっている。

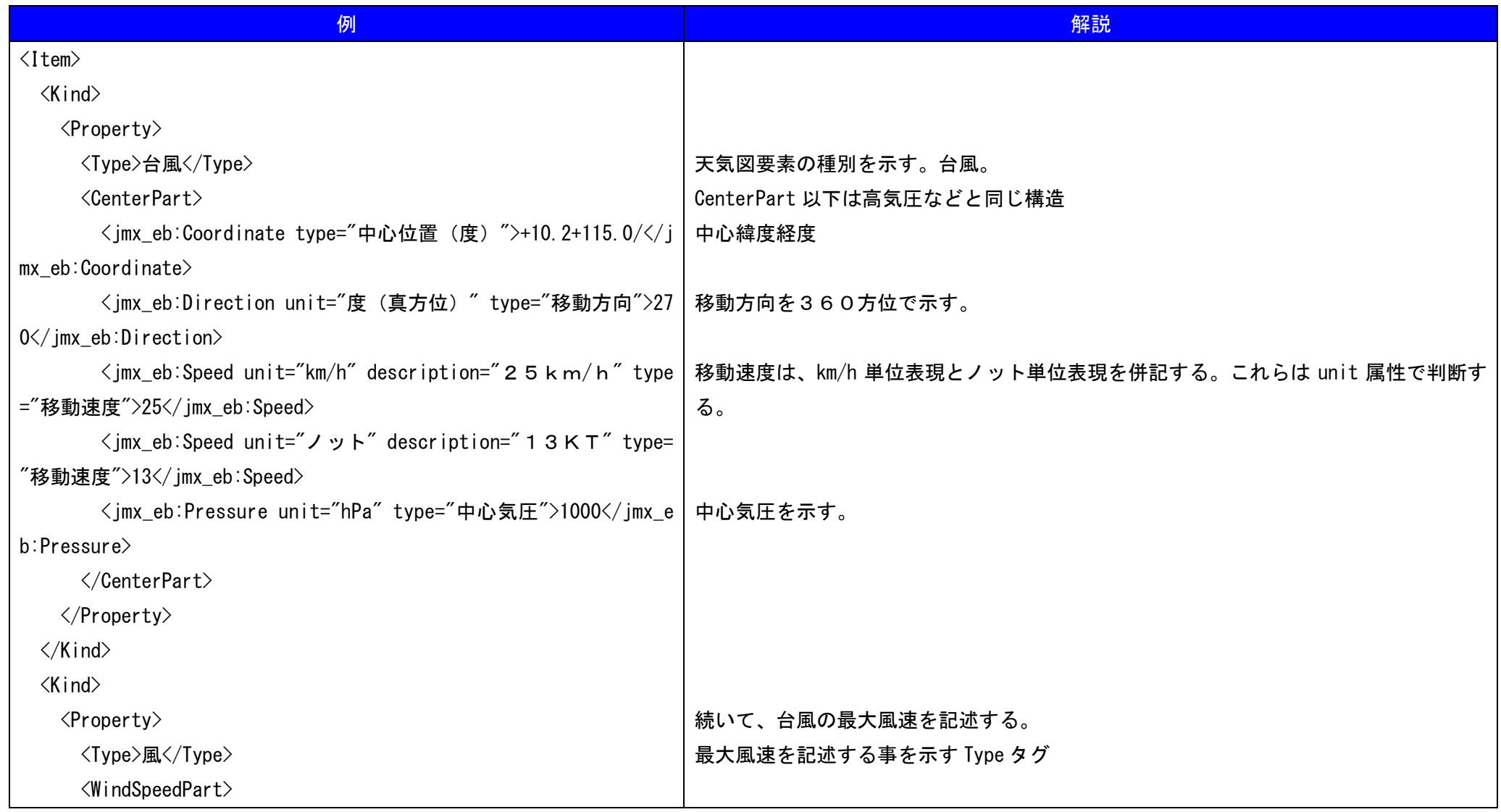

天気図情報-21

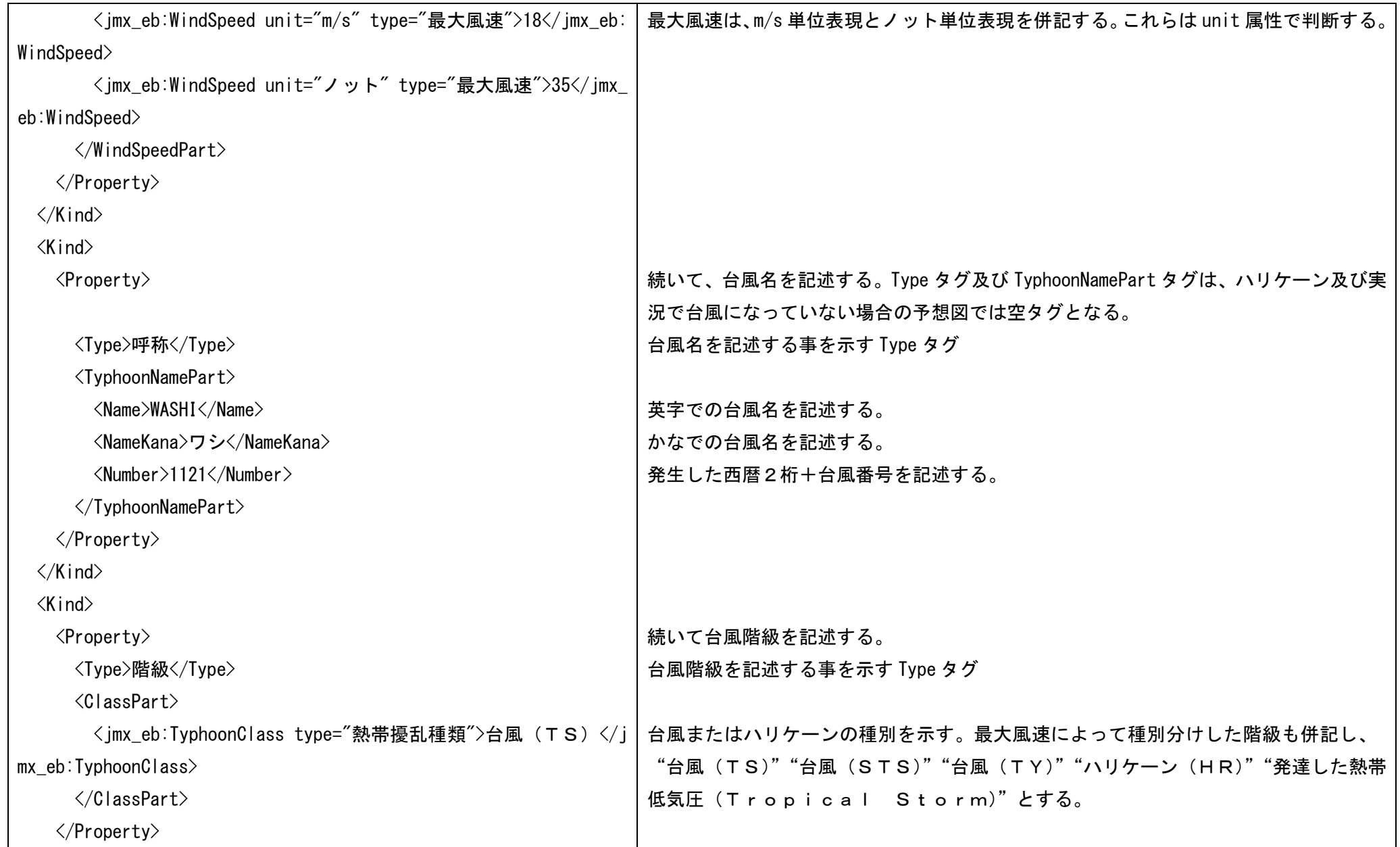

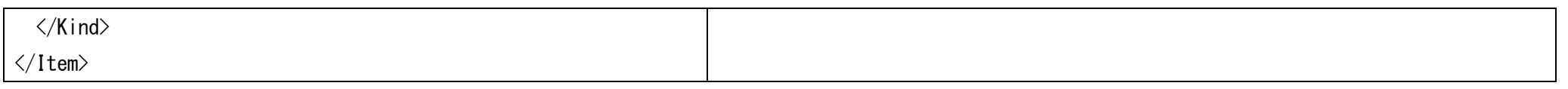

3.2.3 Body 部の詳細例(前線の例)

詳細例として要素が前線の例を示す。前線の種類には"寒冷前線""温暖前線""閉塞前線""停滞前線"がある

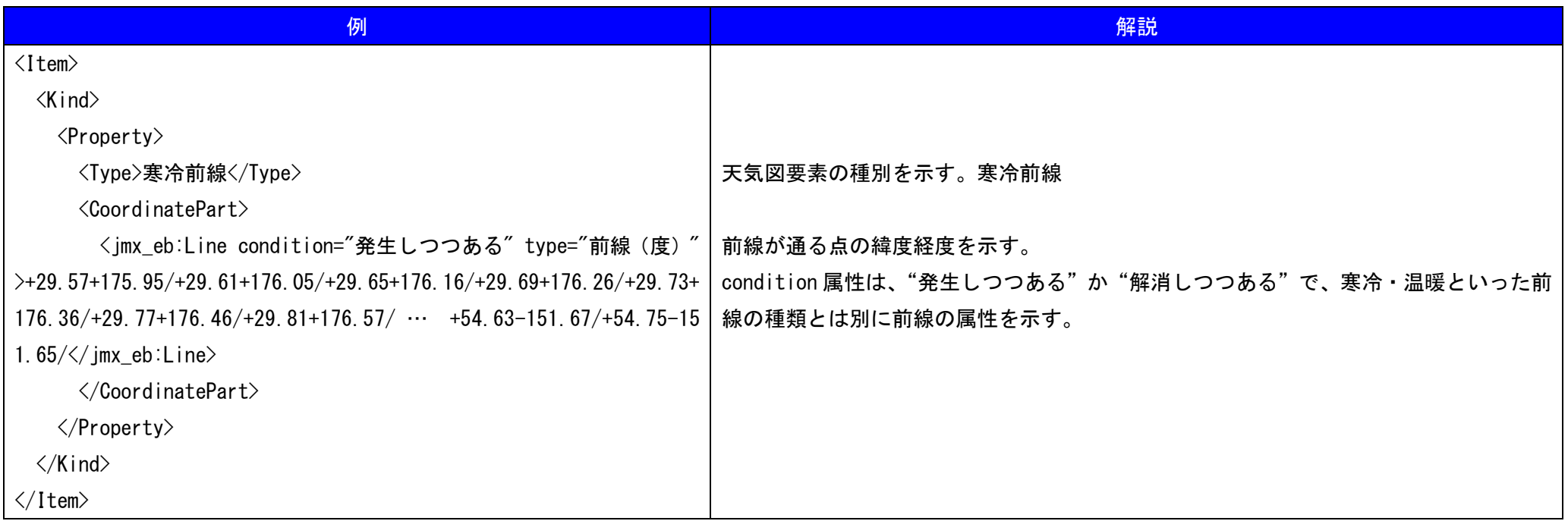

#### 3.2.4 Body 部の詳細例(等圧線の例)

詳細例として要素が等圧線の例を示す。

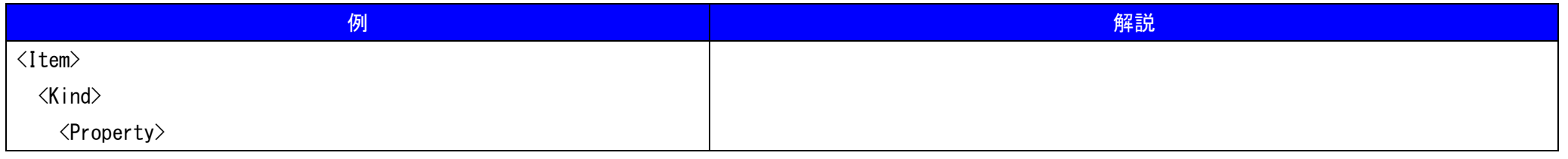

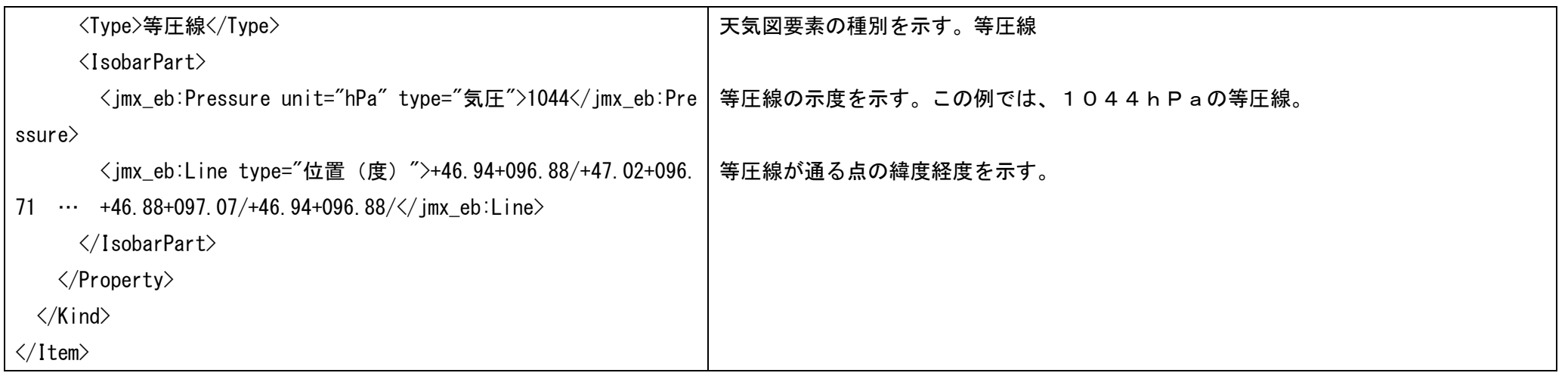

3.2.5 Body 部の詳細例(悪天情報(強風)の例)

詳細例として要素が悪天情報(強風)の例を示す。この要素が出現するのは、アジア太平洋海上悪天 24/48 時間予想図のみである。

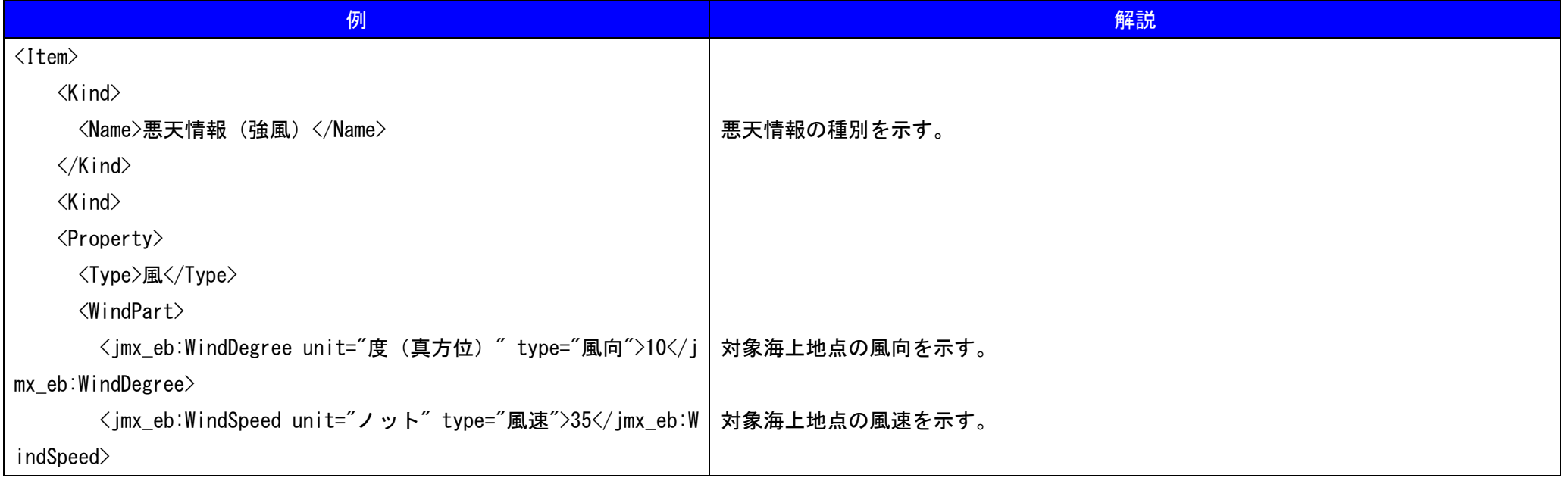

天気図情報-24

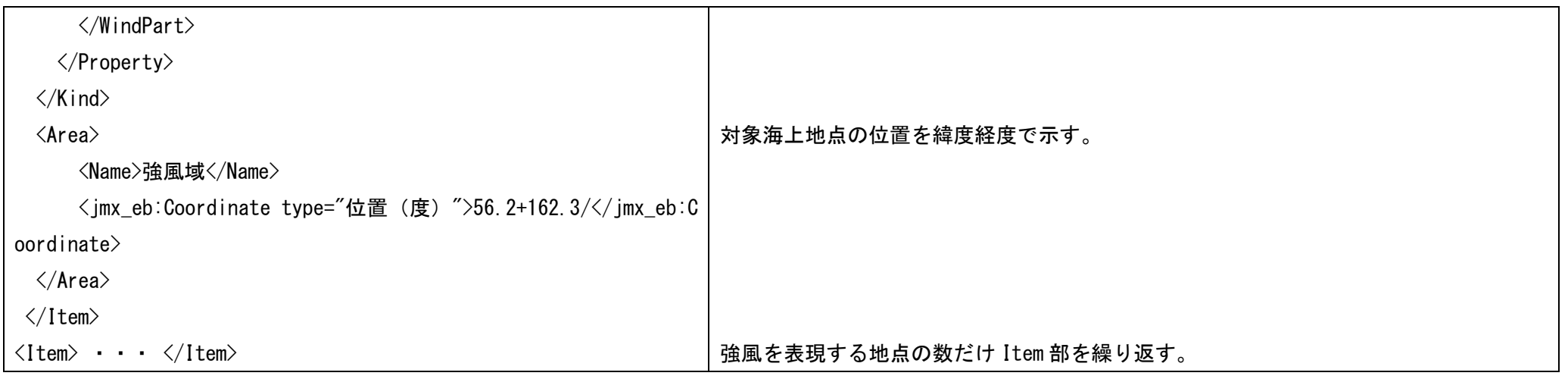

## 3.2.6 Body 部の詳細例(悪天情報(霧)の例)

詳細例として要素が悪天情報(霧)の例を示す。この要素が出現するのは、アジア太平洋海上悪天 24 時間予想図のみである。

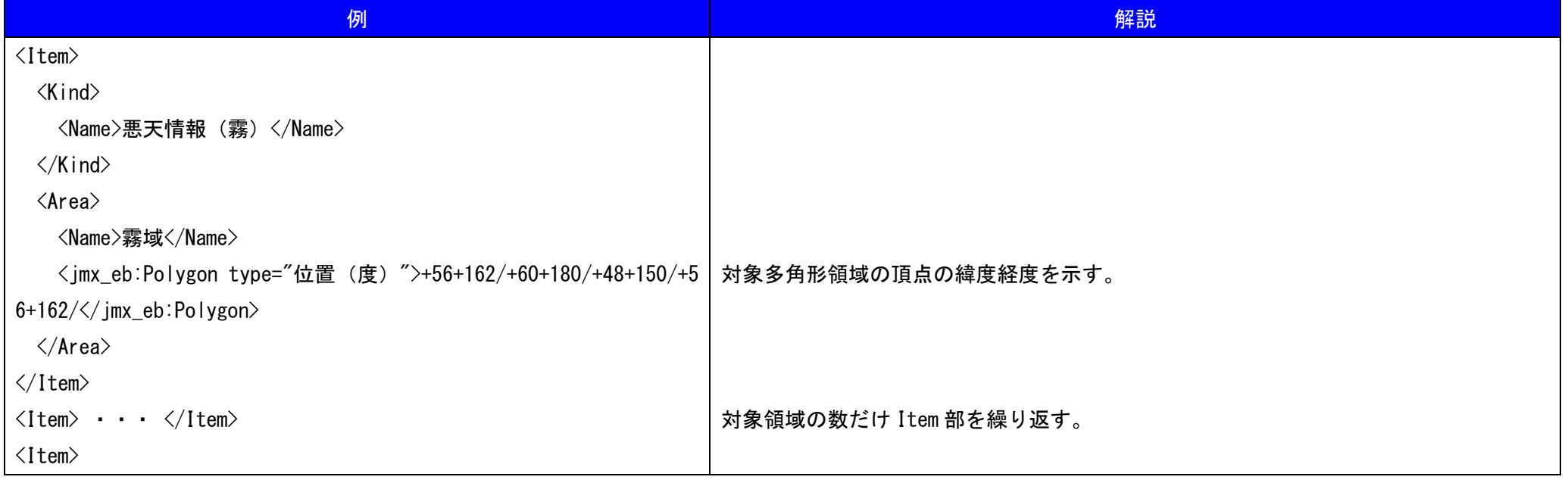

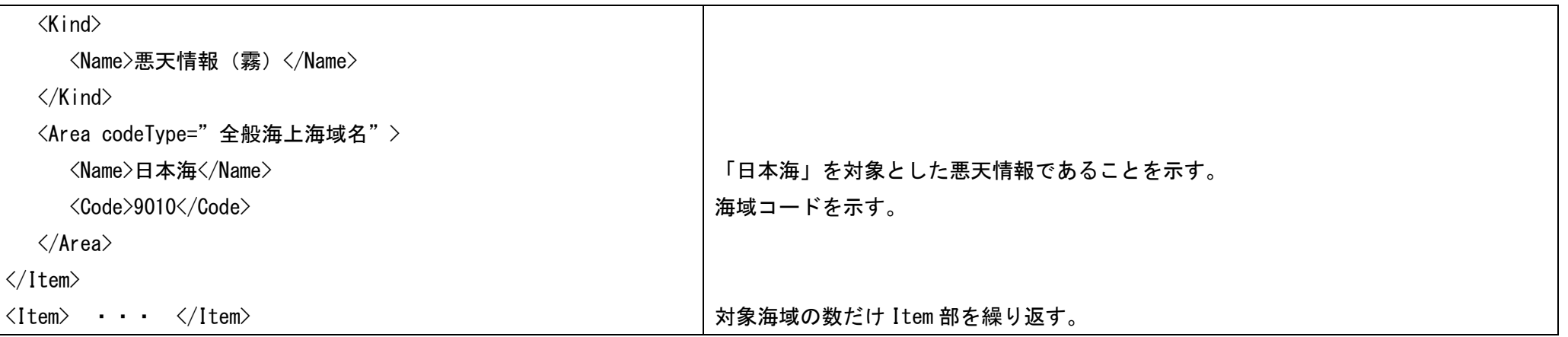

3. 2. 7 Body 部の詳細例 (悪天情報 (海氷/船体着氷)の例)

詳細例として要素が悪天情報(海氷/船体着氷)の例を示す。この要素が出現するのは、アジア太平洋海上悪天 24/48 時間予想図のみである。

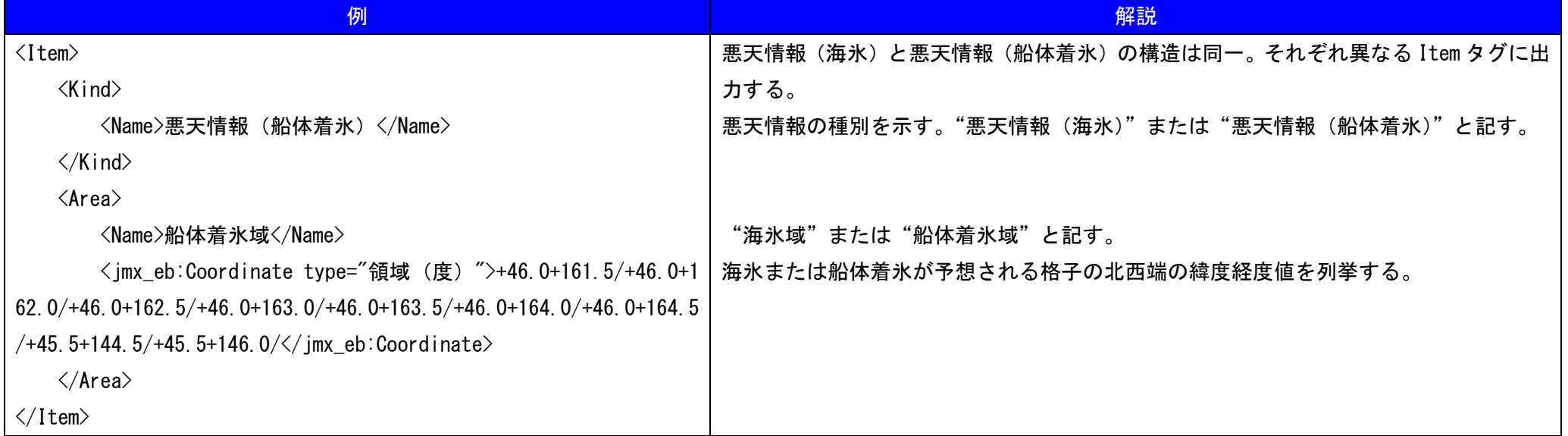